**Mikro Hi-Fi Sistçma**

*MCM393*

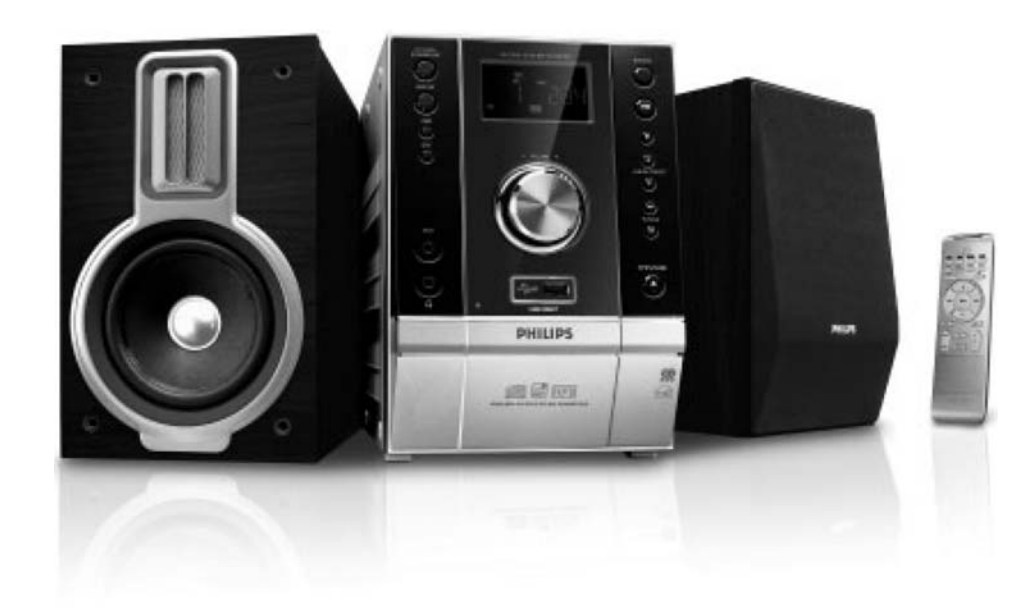

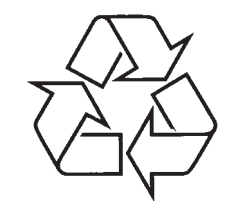

Tiecieties ar Philips Internetâ http://www.philips.com

Lietoðanas instrukcija

# **SATURA RÂDÎTÂJS**

# **Galvenâ informâcija**

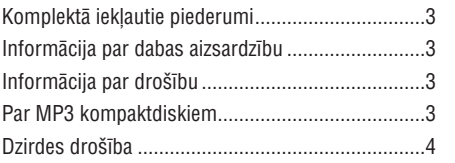

# **Sagatavoðanâs**

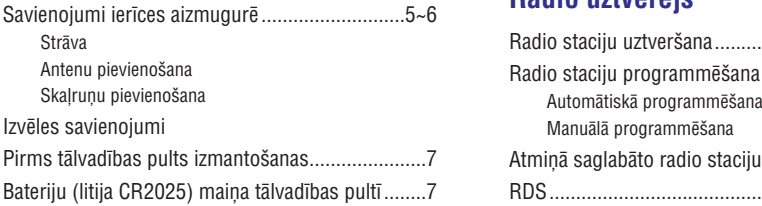

## **Vadîbas**

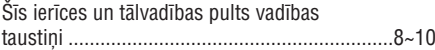

# **Pamatfunkcijas**

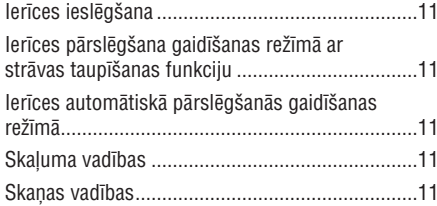

# **CD/ MP3-CD operâcijas**

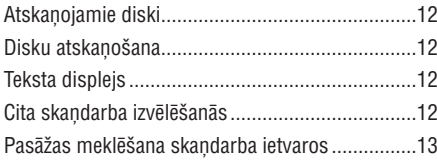

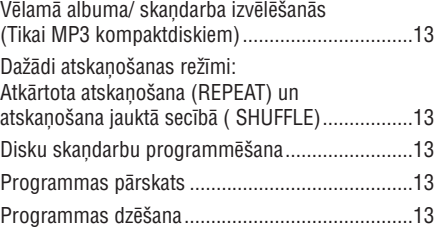

# **Radio uztvçrçjs**

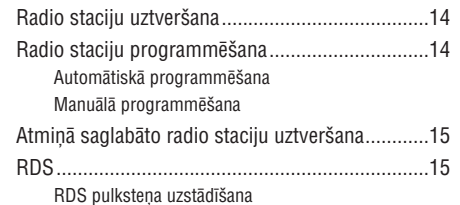

# **Ârçjie avoti**

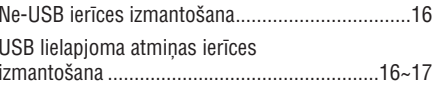

# **Pulkstenis/ Taimeris**

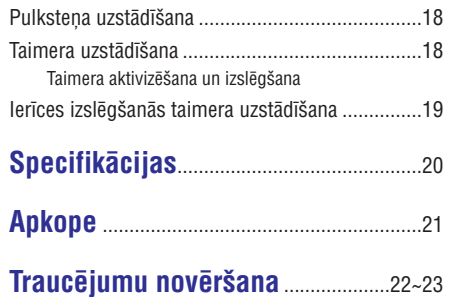

# **TRAUCÇJUMU NOVÇRÐANA**

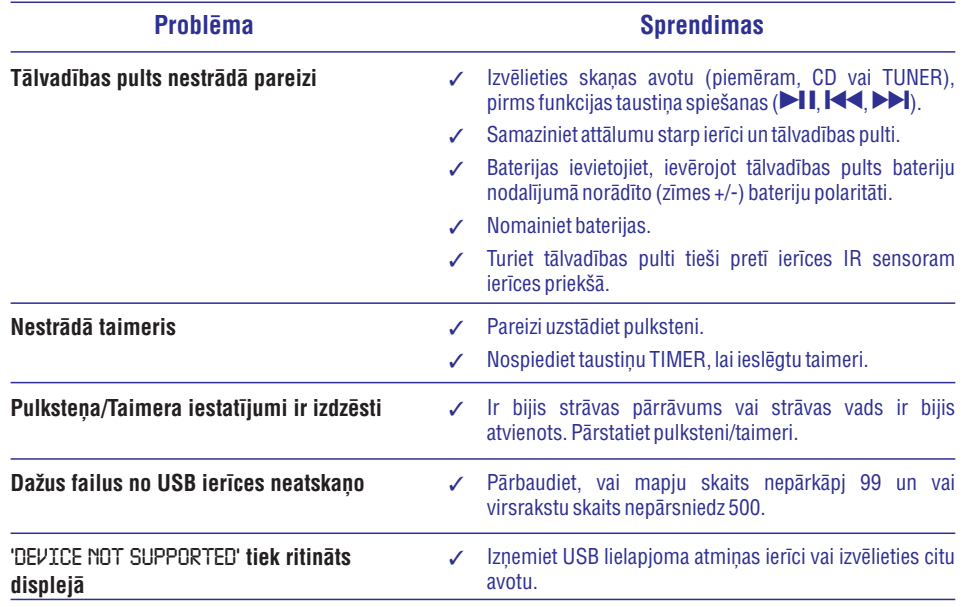

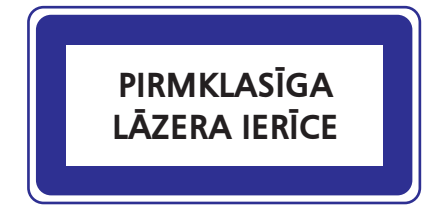

Kâ ENERGY STAR® partneri, Philips garantç, ka ðis produkts atbilst ENERGY STAR® enerģijas efektivitâtes vadlînijâm.

# *BRÎDINÂJUMS*

 *Vadîbas slçdþu lietoðana, noregulçðana vai izpilde citâdi, kâ ðeit aprakstîts, var pakïaut bîstama starojuma ietekmei vai cita veida bîstamam procesam.*

# **TRAUCÇJUMU NOVÇRÐANA**

### *BRÎDINÂJUMS!*

Nekādā gadījumā nemēģiniet labot aparātu pašu spēkiem, jo tas pārtrauks garantijas iespējas. *Neatveriet ierîci, jo pastâv risks saòemt strâvas triecienu.*

Ja rodas boiāiumi, vispirms pārbaudiet zemāk norādītās atzīmes un tikai tad nesiet aparātu uz *remontu.*

Ja Jūs nevarat atrisināt problēmu, nemot vērā norādītos padomus, sazinieties ar savu pārdevēju vai *apkalpoðanas centru.*

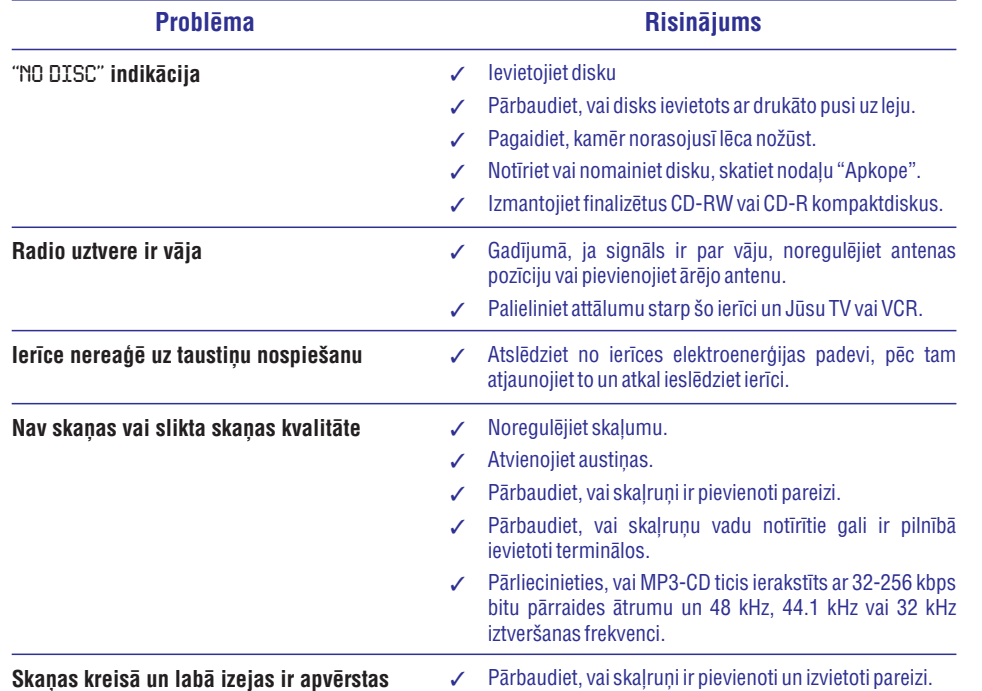

# **GALVENÂ INFORMÂCIJA**

*Ðis produkts atbilst Eiropas Savienîbas radio tehnikas prasîbâm.*

## **Komplektâ iekïautie priekðmeti**

- 2 skaļruņi
- -Tâlvadîbas pults
- MW istabas antena
- -FM stieples antena
- -AC strâvas padeves vads

## **Informâcija par dabas aizsardzîbu**

Produkts nav papildus jāiesaiņo. Mēs esam darījuši maksimālo, lai iesainošana būtu vienkārša trīs atseviškos materiālos: kartons (kaste), polistirēna putuplasts (triecienu aizsargs) un polietilēns (maisi, triecienu aizsargâjoðâs loksnes).

Ierîce ir izgatavota no materiâliem, kuri var tikt izmantoti pçc tâ darbîbas izbeigðanâs, ko veic specializēti uzņēmumi. Lūdzu, ievērojiet vispārējos noteikumus par izlietoto bateriju un iesainojamo materiâlu novietoðanu speciâli tam paredzçtajâs vietâs.

### **Droðîbas informâcija**

- Pirms ierîces lietoðanas, pârliecinieties, vai uz aparāta pamatnes izvietotajā datu etiketē (vai datu etiketē, kas atrodas blakus strāvas selektoram) norâdîtais aparâta strâvas spriegums atbilst Jûsu mâjas elektrotîkla spriegumam. Ja spriegums neatbilst, sazinieties ar aparâta pârdevçju, vai arî ar servisa centru. .
- Novietojiet aparâtu uz cietas un lîdzenas virsmas.  $\bullet$
- Novietojiet ierîci vietâ, kur tai ir atbilstoða ventilācija, lai novērstu ierīces pārkaršanu. Atstâjiet brîvu vietu vismaz 10 cm ierîces aizmugurç un augðâ, un 5 cm no katras puses. .
- Ventilâcijas ejas neaizklâjiet ar tâdâm lietâm kâ avîzes, galdauti, aizkari utt.
- Nepakļaujiet ierīci, baterijas, kompaktdisku, mitruma, lietus, smilðu vai pârâk liela karstuma, ko izraisa karsçjoðas ierîces vai tieðie saulesstari, iedarbîbai. $\bullet$
- Uz aparatûras nedrîkst novietot viegli atklâtas uguns vai uzliesmojoðus priekðmetus, piem., sveces. $\bullet$
- Uz aparatûras nedrîkst novietot traukus ar škidrumu, piem., vāzes  $\bullet$
- Novietojiet ðo ierîci netâlu no AC strâvas izejas ligzdas un tâ, lai AC strâvas kabelis bûtu viegli pieejams.
- Ja ierîce ir tieði pârvietota no aukstas uz siltu telpu vai novietota loti mitrā telpā, pēkšna apkārtējās temperatūras maina var izraisīt kondensāta veidošanos un lēca noraso. CD atskanotājs var nedarboties normāli. Atvienojiet ierîci no strâvas apmçram uz vienu stundu, neatstâjot CD kompaktdisku ierîcç, lîdz normâla atskaņošana ir iespējama. .
- Aparāta mehāniskās detalas satur paš-ellojošas vielas, tāpēc tās nevajag eļļot. ۰
- Novietojiet ðo ierîci netâlu no AC strâvas izejas ligzdas un tâ, lai AC strâvas kabelis bûtu viegli pieejams.
- . **Laikâ, kad ierîce ir pârslçgta gaidîðanas reþîmâ, tâ tomçr patçrç nelielu strâvas daudzumu. Lai ierîci pilnîgi atslçgtu no strâvas padeves, izraujiet AC strâvas vadu no sienas rozetes.**

# **Par MP3**

#### **Izmantojamie formâti:**

- ISO 9660, Joliet, Multisession
- Maksimâlais virsrakstu skaits plus albums ir 500
- Maksimâlo direktîvu lîmenis ir 8
- Maksimâlais albumu skaits ir 99
- $\overline{\phantom{a}}$ Maksimālais MP3 programmas skaņdarbu skaits ir 20
- **\_ Izmantots VBR bitu pārraides ātrums**
- $\overline{a}$ Izmantojamâs iztverðanas frekvences MP3 diskiem: 32 kHz , 44 .1 kHz , 48 kHz
- Izmantojamās datu pārraides ātrumi MP3 diskiem ir: 32, 64, 96, 128, 192, 256 (kbps).

#### **Skaòas kvalitâte**

Nemiet vērā, ka Mp3- CD kompilācijai vajadzētu izmantot tikai MP3 skaņdarbus (.mp3). **Lai sasniegtu labu Mp3 kvalitâti, tiek rekomendçts 128 kbps liels datu pârraides âtrums.**

# **Dzirdes droðîba**

### **Klausieties vidçjâ skaïumâ**

- Austiņu lietošana augstā skaļumā var bojāt Jūsu dzirdi. Šī ierīce var atskaņot skaņas decibelu diapazonā, kas var radît dzirdes bojâjumus normâlâm personâm, pat klausoties mazâk nekâ minûti. Augstâkie decibeli ir domāti personām, kurām jau ir dzirdes problēmas.
- . Skana var būt maldinoša. Pēc kāda laika Jūsu dzirde pierod pie skanas augsta skaluma. Pēc ilgākas šāda skaluma klausīšanās, skana, ka saškiet 'normāla' patiesībā var būt skala un Jūsu dzirdi bojājoša. Lai no tā izvairītos, skalumu uzstādiet drošā līmenī, pirms Jūsu dzirde adaptējas.

### **Lai nodroðinâtu droðu skaïuma lîmeni:**

- . Skaluma līmeni uzstādiet uz zema iestatījuma.
- . Lēnām palieliniet skaņas skaļumu, kamēr Jūs varat dzirdēt skaidri un jūtaties ērti, bez traucējumiem.

### **Klausieties saprâtîgu laika periodu:**

- . Ilgstoša skanas iedarbība pat 'drošā' skaluma līmenī, arī var bojāt dzirdi.
- $\bullet$ Lietojiet ierîci saprâtîgu laika periodu un ievçrojiet atbilstoðus pârtraukumus.

### **Izmantojot austiòas, pârliecinieties, ka ievçrojat ðâdas vadlînijas:**

- 0 Klausieties saprātīgā skalumā un saprātīgu laika periodu.
- $\bullet$ Esiet uzmanīgi, regulējot skaļumu, jo Jūsu dzirde pierod.
- $\bullet$ Negrieziet skaļumu tādā līmenī, ka nedzirdat, kas notiek apkārt.
- $\bullet$ Ierîci nevajadzçtu lietot potenciâli draudîgâs situâcijâs.
- $\bullet$ Neizmantojiet austinas braucot ar mašīnu, vadot divriteni, vizinoties ar skritulslidām, utt., tas var izraisīt satiksmes negadîjumu un ir aizliegts daudzâs valstîs.

# **APKOPE**

### **Korpusa apkope**

 Korpusa apkopei izmantojiet mîkstu drânu, kas viegli samitrināta maigā tīrīšanas škīdumā. Neizmantojiet ðíîdumus, kas satur alkoholu, spirtu, amoniju vai abrazîvas vielas.

### **Disku apkope**

.

- Gadîjumâ, ja kompaktdisks kļuvis netīrs, notîriet to ar mîkstudrânu. Noslaukiet diskuvirzienâ no centra uzmalâm.
- Nelietojiet tâdus līdzeklus kā benzīnu, atðíaidîtâjus, tirdzniecîbâ pieejamos

tīrīšanas līdzekļus vai antistatiskos smidzināmos tīrīšanas līdzekļus, kas paredzēti skaņuplatēm.

### **Disku nolasîðanas lçcu apkope**

Pçc ilgstoðas ierîces lietoðanas netîrumi vai putekļi var sakrāties uz disku nolasīšanas lēcas. Labai atskanošanas kvalitātei tīriet disku nolasīšanas lēcu ar Philips firmas CD lēcas tîrîtâju vai jebkuru citu tirdzniecîbâ pieejamu tîrîtâju. Sekojiet lietoðanas instrukcijai, kas pievienota tîrîtâjam.

### **Atbrîvoðanâs no Jûsu vecâprodukta**

Jûsu produkts ir plânots un izgatavots no augstas kvalitâtes materiâliem un komponentiem, kurus var pârstrâdât un vairâkkârtîgi izmantot.

Ja ðis pârsvîtrotais atkritumu tvertnes simbols ir pievienots produktam, tas nozîmç, ka produkts jāizmet saskanā ar Eiropas direktīvu 2002/ 96 EC.

Lûdzu, uzziniet, kâ ðíirot un atbrîvoties no elektriskajiem un elektroniskajiem produktiem.

Lûdzu, iepazîstieties ar Jûsu vietçjiem noteikumiem par atbrîvoðanos no atkritumiem un neizmetiet Jûsu produktu kopâ ar parastiem sadzîves atkritumiem. Pareiza Jūsu produkta izmešana atkritumos palīdzēs novērst negatīvas sekas dabai un cilvēku veselībai.

# **SPECIFIKÂCIJAS**

# **PASTIPRINÂTÂJA DAÏA**

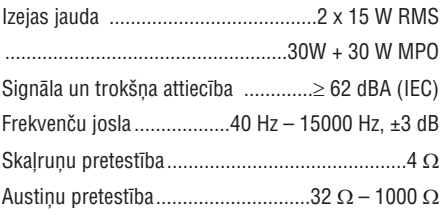

# **CD/ MP3-CD ATSKAÒOTÂJS**

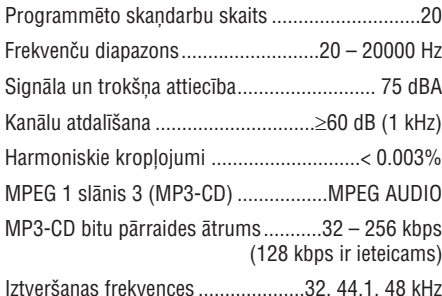

## **USB ATSKAÒOTÂJS**

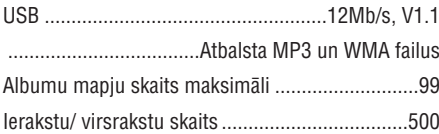

# **RADIO UZTVÇRÇJS**

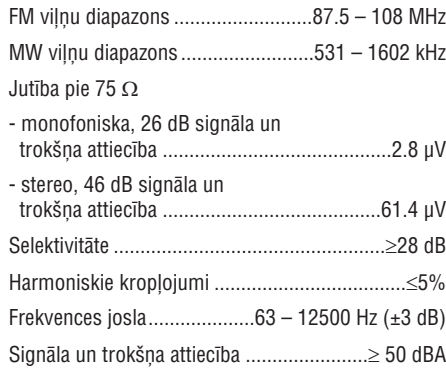

# **SKALRUNI**

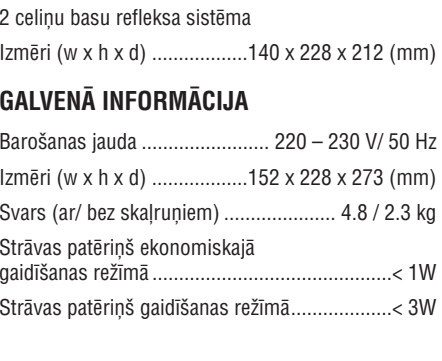

*Specifikâcijas var mainît bez iepriekðçja brîdinâjuma.*

# **SAGATAVOÐANÂS**

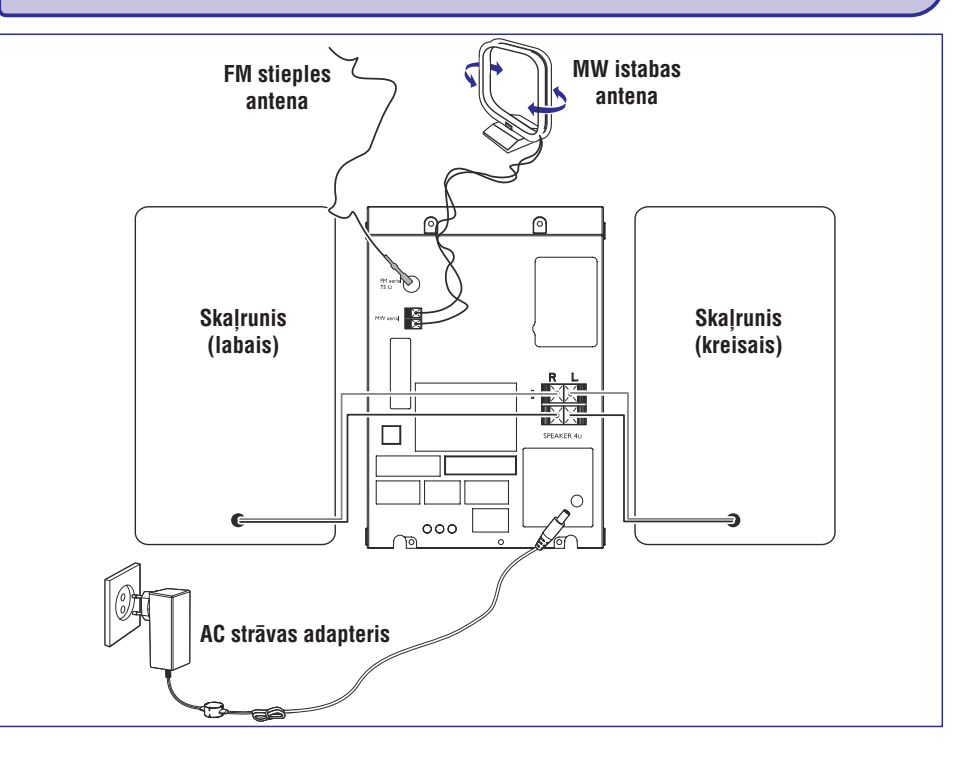

## **Savienojumi ierîces aizmugurç**

### *Datu etiíete atrodas aparâta aizmugurç.*

#### **(A) Strâva**

• Pirms ierīces strāvas kabeļa pieslēgšanas sienas rozetei, pârliecinieties, ka visi pârçjie savienojumi ir veikti.

### *UZMANÎBU!*

- *Pilnîgai ierîces funkciju izpildei, izmantojiet tikai oriìinâlo strâvas padeves kabeli.*
- *Laikâ, kad strâva ir pieslçgta ierîcei, nekad neveiciet vai nemainiet savienojumus.*

*Lai nepieïautu ierîces pârkarðanu, ierîcç ir iebûvçts droðinâtâjs. Tâdçï Jûsu ierîce ârkârtçjos apstâkïos var automâtiski pârslçgties gaidîðanas reþîmâ. Ja tas notiek, pirms lietoðanas ïaujiet ierîcei atdzist (nav pieejams visâm versijâm).*

### **(B) Antenu pievienoðana**

Pievienojiet komplektā iekļauto MW istabas antenu un FM antenu attiecîgajiem terminâliem. Noregulçjiet antenas pozîciju optimâlai uztverei.

### **MW antena**

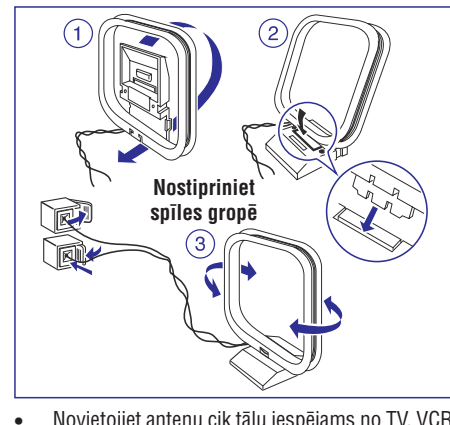

Novietojiet antenu cik tâlu iespçjams no TV, VCR vai cita radiâcijas avota.

# **BENDRA INFORMACIJASAGATAVOÐANÂS**

#### **FM antena**

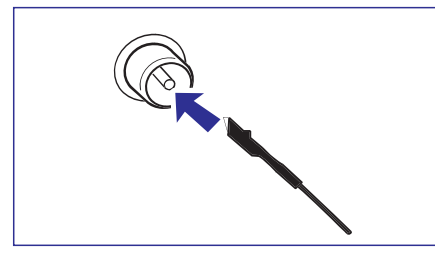

 $\bullet$ Labâkai FM stereo uztverei, pievienojiet âra FM antenu FM AERIAL (FM ANTENNA) terminâlam.

### **(C) Skaïruòu pievienoðana**

#### $P$ riekšējie skalruni

Pievienojiet skalrunų vadus SPEAKERS termināliem. Labo skaļruni pie **"R**" un kreiso skaļruni pie **"L**", krāsaino vadu pie **"+"** un melno vadu pie **"-"**.

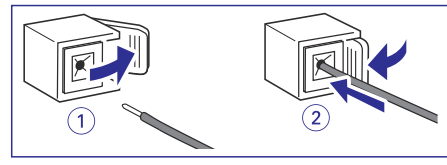

 $\bullet$ Pilnībā ievietojiet notīrīto skaļruņu vada galu terminâlâ, kâ tas parâdîts zîmçjumâ.

#### *Piezîmes:*

- $\overline{\phantom{a}}$ *Labai skaòas kvalitâtei izmantojiet komplektâ*  $i$ *ekļautos* skaļruņus.
- $\overline{\phantom{a}}$ *Katram skaïruòu terminâlam: "+", "-" pievienojiet tikai vienu skaïruni.*
- $\sim$ *Nepievienojiet skaïruòus ar zemâku pretestîbu, nekâ komplektâ iekïautajiem skaïruòiem. Lûdzu, izlasiet ðîs rokasgrâmatas nodaïu "Specifikâcijas".*

### **Izvçles savienojumi**

Izvēles ierīces un to pievienošanas kabeli nav komplektâ iekïauti. Sîkâkai informâcijai skatiet pievienojamo ierîèu lietoðanas instrukcijas.

### **USB ierîces vai atmiòas kartes pievienoðana**

Šai Hi-Fi sistēmai pievienojot USB lielapjoma atmiņas ierīci (ieskaitot USB flash atminas kartes,. USB flash atskanotājus vai atmiņas kartes). Jūs varat klausīties ierīcē saglabāto mūziku, izmantojot Hi-Fi sistēmas spēcīgos skalrunus.

 $\bullet$ Pievienojiet ierīces USB rozeti ierīces ligzdai.

VAI

#### **ierîcçm ar USB kabeli:**

- **1.** USB kabeļa (nav iekļauts komplektā) vienu galu pievienojiet ierīces وبجشه ligzdai.
- **2.** USB kabeļa otru galu pievienojiet USB ierīces USB izejas terminâlam.

#### **atmiòas kartei:**

- **1.** Ievietojiet atmiņas karti kartes nolasītājam (nav iekļauts komplektā).
- **2.** Izmantojiet USB kabeli (nav iekļauts komplektā), lai savienotu ierīces  $\longleftrightarrow$  ligzdu ar kartes nolasîtâju.

#### **Ne-USB ierîces pievienoðana**

Izmantojiet vadu kabeli, lai savienotu **AUX IN** terminālu ar TV, VCR, lāzera disku atskanotāja, DVD atskanotāja vai CD magnetafona analogajiem audio izeju termināliem.

#### *Piezîme:*

 $\,$ *Ja Jûs pievienojat ierîci ar monofonisku izvadu (vienu audio izvada terminâlu), pievienojiet to ðîs ierîces AUX IN kreisajam terminâlam. Alternatîvi Jûs varat izmantot "viens par diviem" kabeli (izejoðâ skaòa joprojâm paliks monofoniska).*

# **PULKSTENIS/ TAIMERIS**

### **Ierîces izslçgðanâs taimera uzstâdîðana**

Šī sistēmas izslēgšanās funkcija lauj ierīcei automâtiski izslçgties pçc uzstâdîta laika perioda.

- **1.** Atkārtoti nospiediet **SLEEP** uz tālvadības pults, lai izvēlētos saglabājamo laiku.
	- $\rightarrow$  Izvēles:
	- $60 \rightarrow 45 \rightarrow 30 \rightarrow 15 \rightarrow 0 \rightarrow 60...$
	- → "SLEEP XX" vai "O"parādās displejā. "XX "ir laiks minūtēs.
	- → z**zZ** ir parādīts, ja Jūsu izvēlētais laiks nav 0.
- **2.** Kad Jūs esat atraduši vēlamo laiku, nospiediet  $\textbf{SLEEP}$  taustiņu.

#### **Lai izslçgtu izslçgðanâs taimeri**

**•** Atkārtoti nospiediet **SLEEP** taustiņu, kamēr displejā parādās '0', vai arī nospiediet **Eco**  ${\sf Power/STANDBY}$   ${\sf ON}$   $\circlearrowleft$  taustiņu.

# **PULKSTENIS/ TAIMERIS**

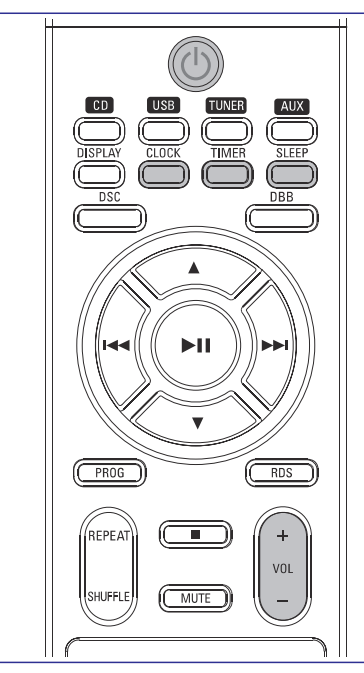

# **Pulksteòa uzstâdîðana**

Iespējamas divas pulksteņa uzstādīšanas metodes: manuâli vai automâtiski, izmantojot RDS.

**Automâtiskâ pulksteòa uzstâdîðana**

Lasiet nodalu "RDS pulkstena uzstādīšana".

### **Manuâlâ pulksteòa uzstâdîðana**

Pulksteni var uzstâdîts 12-stundu vai 24- stundurežīmā ('RM 12:00' vai '00:00', piemēram).

- **1.** Gaidīšanas režīmā, turiet nospiestu **CLOCK**.
	- $\rightarrow$  SET CLOCK isi parādās. Tad pulksteņa cipari **vienreiz** nospiediet **TIMER** stundâm mirgo.
- 2. Nospiediet **uz tālvadības pults**, lai izvēlētos pulkstena režīmu.

→ '12 TO 24 HOUR' (12 uz 24 stundām) vai '24 (24 uz 12 stundâm) tiek pârritinâts TO 12 HOUR' vienreiz, tad pulkstena cipari stundām turpina mirgot.

- **3.** Regulējiet **VOLUME -/+** (vai **VOL +/-** uz tālvadības pults), lai uzstâdîtu stundas
- **4.** Atkal nospiediet **CLOCK**.
	- $\rightarrow$  Pulksteņa cipari minūtēm mirgo.
- **5.** Regulējiet **VOLUME -/+** (vai **VOL +/-** uz tālvadības pults), lai uzstādītu minūtes.
- **6.** Nospiediet **CLOCK**, lai apstiprinātu laiku.

## **Taimera uzstâdîðana**

- Ðî ierîce var tikt izmantota arî kâ modinâtâjpulkstenis, lai CD, TUNER vai USB ieslēgtos uzstâdîtajâ laikâ ( viena laika operâcija). Pulkstena laikam jābūt uzstādītam, pirms taimeris var tikt izmantots.  $\bullet$
- Uzstādīšanas laikā, ja 90 sekunžu laikā netiek nospiests neviens taustinš, ierīce automātiski iziet no taimera uzstādīšanas režīma.  $\bullet$
- **1.** Gaidīšanas režīmā nospiediet **TIMER** uz tâlvadîbas pults ilgâk nekâ divas sekundes.
- **2.** Atkārtoti nospiediet **SOURCE**, lai izvēlētos skanas avotu.

→ "SET TIME" un "SELECT SOURCE" parādās displejâ.

- **3.** Nospiediet **TIMER**, lai apstiprinātu Jūsu izvēlēto režīmu.
	- $\rightarrow$  "SET ON TIME" parādās un pulksteņa cipari stundâm mirgo.
- Nospiediet **4. VOLUME -/+ VOL +/-** (vai uz tālvadības pults), lai uzstādītu stundas.
- **5.** Atkal nospiediet **TIMER**.
	- $\rightarrow$  Pulksteņa cipari minūtēm mirgo.
- **6.** Regulējiet VOLUME-/+ (vai VOL +/- uz tālvadības pults), lai uzstādītu minūtes.
- **7.** Nospiediet **TIMER**, lai apstiprinātu laiku.
	- $\rightarrow$  Taimeris tagad ir uzstādīts un aktivizēts.

### **Taimera aktivizçðana un izslçgðana**

- Gaidīšanas režīmā vai atskanošanas laikā vienreiz nospiediet TIMER.  $\bullet$ 
	- $\rightarrow$  Displejs rāda  $\odot$ , ja taimeris ir aktivizēts un pazūd, ja taimeris ir izslēgts.

# **BENDRA INFORMACIJA/ PRIEÞIÛRA SAGATAVOÐANÂS**

# **Pirms tâlvadîbas pults izmantoðanas**

- **1.** Noņemiet aizsarg loksni.
- **2.** Nospiežot vienu no avotu izvēles taustiņiem uz tālvadības pults (piem., CD, TUNER), izvēlieties avotu, kuru vēlaties kontrolēt.
- **3.** Tad izvēlieties vajadzīgo funkciju (piem., **>II**, 44, DD).

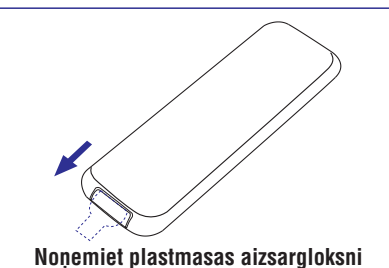

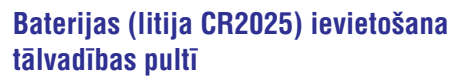

- **1.** Piespiediet slotu uz tâlvadîbas pults.
- **2.** Izvelciet bateriju nodalîjumu.
- **3.**Ievietojiet jaunu bateriju un iestumiet bateriju nodalîjumu vietâ, lai to aizvçrtu.

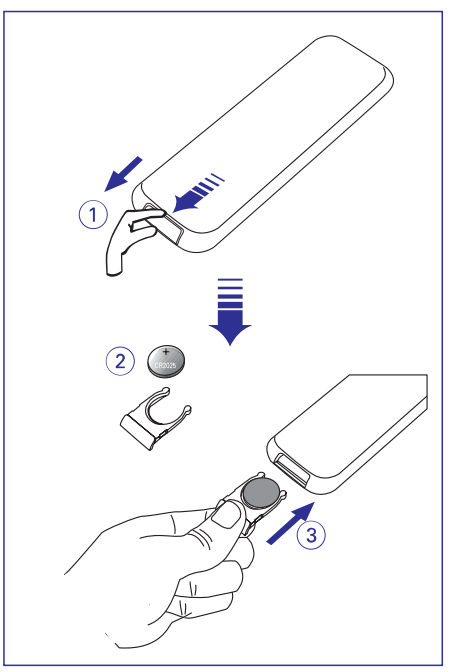

*BRÎDINÂJUMS!*

*Bateriju sastâvâ ir íîmiskas vielas, tâpçc tâs atkritumos ir jâizmet pareizi.*

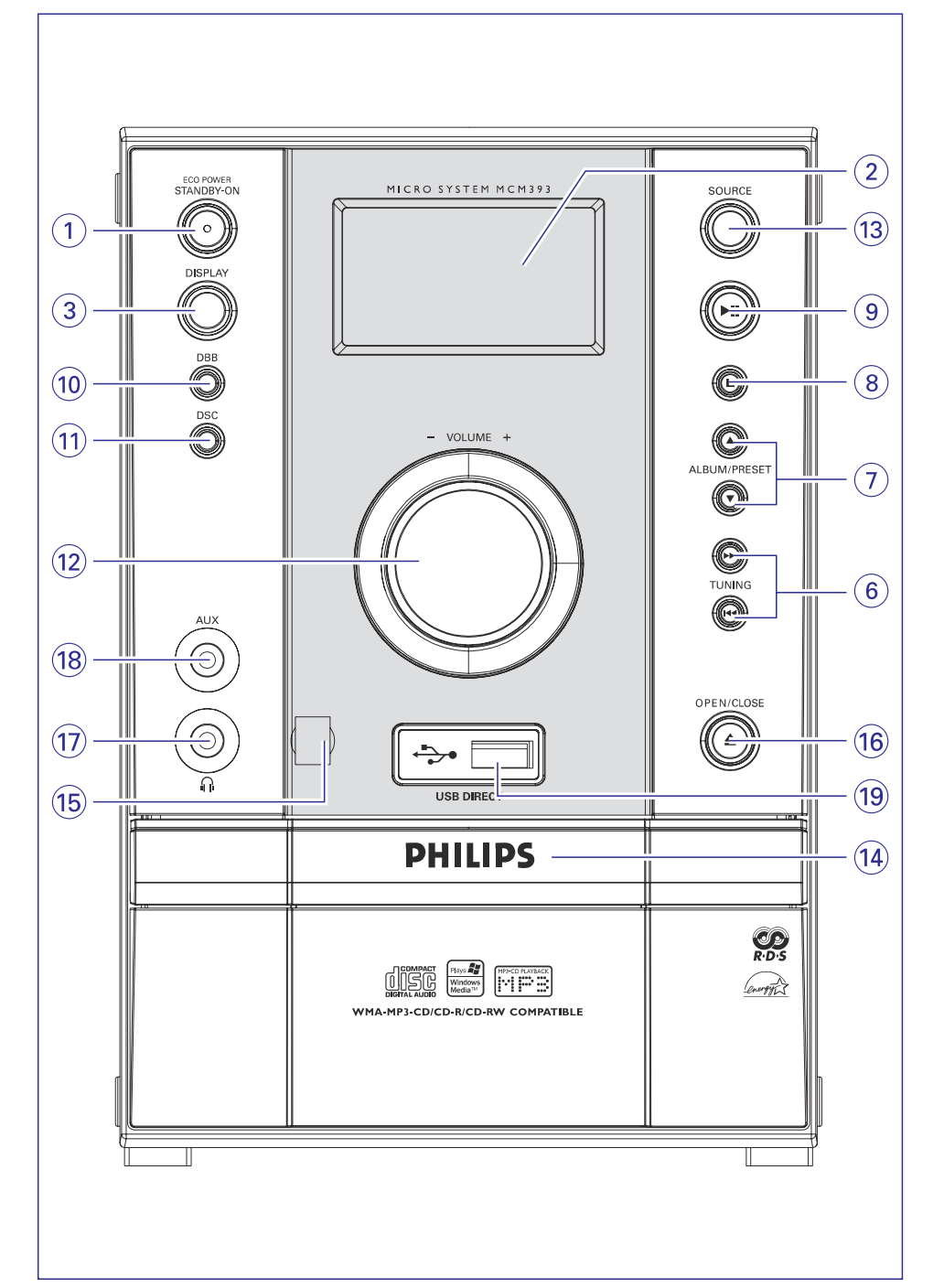

# **ÂRÇJIE AVOTI**

### **Kâ organizçt Jûsu MP3/WMA failus USB lielapjoma atmiòas ierîcç**

Šī Hi-Fi sistēma meklēs MP3/WMA failus mapju/ apakð-mapju/ nosaukumu secîbâ.

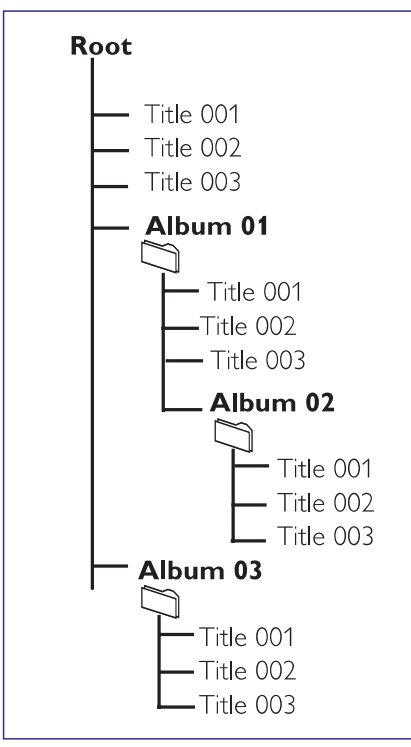

#### Piemēram:

Organizējiet Jūsu MP3/WMA failus dažādās mapēs un apakðmapçs, ja nepiecieðams.

#### *Piezîmes:*

- *Ja Jûs MP3/WMA failus neesat organizçjuði albumos, albums '01' tiks automâtiski asignçts visiem ðiem failiem.*
- *Pârliecinieties, vai failu nosaukumi MP3 failiem beidzas ar .mp3, un failu nosaukumi WMA failiem beidzas ar .wma.*
- *DRM aizsargâtiem WMA failiem izmantojiet Windows Media Player 10 (vai jaunâku) CD satura pârveidei/ konversijai. Apmeklçjiet www.microsoft.com mâjas lapu, lai iepazîtos ar*

*sîkâku informâciju par Windows Media Player un WM DRM (Windows Media Digital Rights Management).*

- Pârbaudiet, vai USB ierîce ir pievienota pareizi. **1.** (izlasiet nodalu: 'Pievienošana: papildu ierīces pievienoðana'.
- **2.** Vienu vai vairākas reizes nospiediet **SOURCE**, lai izvēlētos USB (vai **USB** uz tālvadības pults). → NO TRACK parādās, ja audio faili netiek atrasti USB ierîcç.
- **3.** Atskaņojiet USB audio failus kā Jūs to darāt CD albumu/ ierakstu atskanošanai (Izlasiet nodalu CD/ MP3 operâcijas).

#### *Piezîmes:*

- $\overline{\phantom{0}}$ *Saderîbas iemeslu dçï albumu/ ierakstu informâcija var atðíirties no tâ, kas tiek parâdîts flash atskaòotâja mûzikas menedþmenta programmas dçï.*
- *Faila nosaukumi vai ID3 tiks parâdîti kâ ---, ja tie nav angïu valodâ.*
- $\overline{\phantom{0}}$ *Ðî mikro sistçma var izmantot lielâko daïu ðobrîd iegâdâjamu USB ierîèu.*
- $\overline{\phantom{a}}$ *Gadîjumâ, ja mikro sistçmai neizdodas atpazît Jûsu USB ierîci, lûdzu, atvienojiet to, tad atkal pievienojiet. USB ierîcçm, kuras ir paredzçtas izmantoðanai ar baterijâm, ja ðî problçma saglabâjas, lûdzu, nodroðiniet pietiekamu enerìijas piegâdi USB ierîcei, nomainot/ uzlâdçjot baterijas.*
- *Jums var neizdoties atskaòot Apple iTunes vai Microsoft Plays ForSure mâjas lapâs iegâdâtus ierakstus.*
- *Ðî mikro sistçma ir paredzçta tikai digitâlâs mûzikas formâta MP3 un WMA atskaòoðanai. Tâ neatbalsta WMA-DRM, AAC, WAV, M4a, M4b utt.*
- *Nekad nemçìiniet pievienot mikro sistçmu Jûsu datoram, izmantojot USB kabeli, lai nepieïautu ierîces bojâjumus.*

# **ÂRÇJIE AVOTI**

## **Ne-USB ierîces izmantoðana**

- **1.** Pievienojiet ārējā aprīkojuma (TV, VCR, Lāzera sistēmas **AUX** termināliem. disku atskaņotāja, DVD atskaņotāja vai CD magnetafona) audio izeju terminâlus Jûsu
- 2. Nospiediet **SOURCE** atkārtoti (vai **AUX** uz tālvadības pults), lai izvēlētos ārējo aprīkojumu.

#### *Piezîmes:*

- $\overline{a}$ *Visas skaòas vadîbas iezîmes (piem., DSC vai DBB) ir pieejamas izvçlei.*
- $\overline{\phantom{a}}$ *Izmantojiet pievienotâ aprîkojuma instrukcijas, lai iegûtu sîkâku informâciju.*

## **USB lielapjoma atmiòas ierîces izmantoðana**

Pievienojot USB lielapjoma atminas ierīci (ieskaitot USB flash atminu. USB flash atskanotāju vai atminas kartes) Hi-Fi sistēmai. Jūs varat sevi iepriecināt ar ierīcē saglabātās mūzikas atskanošanu, izmantojot ierīces spēcīgos skalrunus.

### **USB lielapjoma atmiòas ierîces izmantoðana Izmantojamâs lielapjoma atmiòas ierîces**

Ar Hi-Fi sistçmu Jûs varat izmantot:

- $\overline{a}$ USB flash atminu (USB 2.0 vai USB1.1)
- $\overline{a}$ USB flash atskanotāju (USB 2.0 vai USB1.1)
- Atminas kartes (nepieciešams papildu kartes nolasītājs, lai izmantotu ar Hi-Fi sistēmu)

#### *Piezîme:*

 $\overline{a}$ *Daþiem USB flash atskaòotâjiem (vai atmiòas ierîcçm) saglabâtais saturs ir ierakstîts, izmantojot pretkopçðanas tehnoloìiju. Ðâdi aizsargâts saturs nav atskaòojams ar citâm ierîcçm (ne ar ðo Hi-Fi sistçmu).*

#### **Izmantojamie formâti:**

- $\sim$ USB vai atmiòas faila formâts FAT12, FAT16, FAT32 (sektora izmçrs: 512 – 65, 536 biti)
- MP3 bitu pârraides âtrums (datu pârraides âtrums): 32 – 320 kbps un mainîgs bitu pârraides âtrums
- $\sim$ WMA v9 vai agrâks
- Direktorijas tīklojums līdz 8 līmeniem
- Albumu skaits: maksimâli 99
- Ierakstu/ virsrakstu skaits: maksimâli 500
- ID3 tags v2.0 vai jaunâks
- Faila nosaukums Unicode UTF8 (maksimâlais garums: 128 biti)

### **Sistçma neatskaòos un neatbalstîs:**

- $\Delta \phi$ Tukðus albumus: tukðs albums ir albums, kurâ nav MP3/WMA failu, netiks parâdîts arî displejâ.
- Neizmantojami failu formâti tiks pârlekti. Tas nozîmç, ka, piem., Word dokumenti .doc vai MP3 faili ar faila paplaðinâjumu .dlf tiks ignorçti un netiks atskanoti.
- $\sim$ AAC, WAV, PCM.NTFS audio faili
- DRM aizsargâti WMA faili
- WMA faili Lossless formātā

#### **Kâ pârnest mûzikas failus no datora uz USB lielapjoma atmiòas ierîci**

Ar 'drag and drop' ('pacelt un iemest') metodi jûs viegli varat pârnest Jûsu iecienîtâs mûzikas failus no datora uz USB lielapioma atminas ierīci.

Flash atskanotājam Jūs varat arī izmantot tā mūzikas menedžmenta programmu mūzikas pārnesei.

**Taèu ðâdi WMA faili var bût neizmantojami nesaderîbas dçï.**

# **VADÎBA**

## **Ðîs sistçmas un tâlvadîbas pults vadîbas taustiòi**

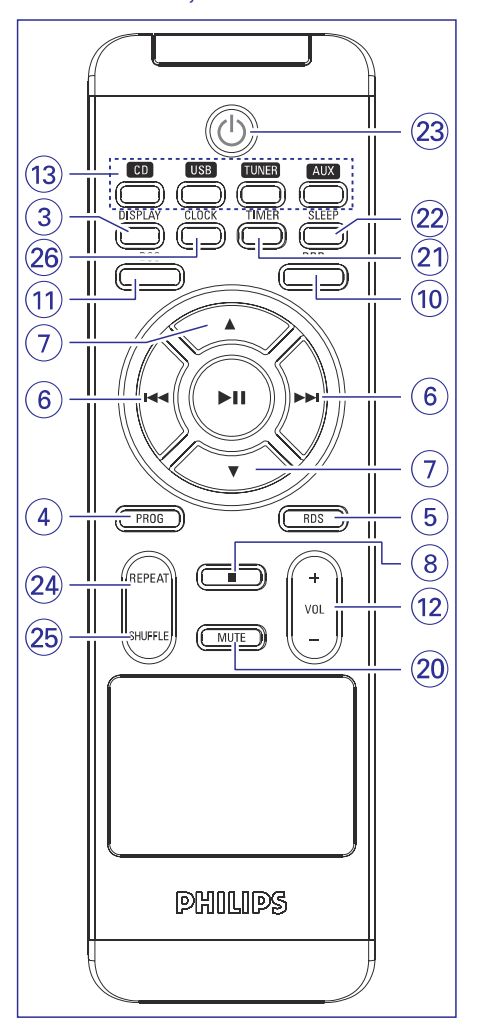

### **1. Eco Power/STANDBY ON**

- lai ieslēgtu ierīci vai pārslēgtu ierīci ekonomiskajā gaidīšanas režīmā/ parastā gaidīšanas režīmā ar displeja pulksteni.
- **2. Displeja ekrâns**
- paðreizçjâ ierîces statusa apskatei
- **3. DISPLAY**
- ieraksta informāciju atskanošanas laikā.

### **4. PROG**

- CD/MP3-CD/USB.... diska skaņdarbu programmēšanai.
- Radio uztvērējam....saglabāto radio staciju programmçðanai.

### **5. RDS**

Radio uztvērējam ....lai aktivizētu RDS zinas

#### **6. TUNING**-

- CD/MP3-CD/USB...lai izvēlētos vēlamo skandarbu.
	- .(turiet nospiestu) ātrai meklçðanai uz priekðu/ atpakal.
- Radio uztvērējam....lai uztvertu zemāku vai augstâku radio frekvenci.

#### **7. ALBUM/ PRESET**

- CD/MP3-CD/USB....lai izvēlētos iepriekšējo/ nâkamo albumu.
- Radio uztvērējam....lai izvēlētos saglabāto radio staciju.

#### **8.**

- CD/MP3-CD/USB....pārtrauc atskaņošanu vai dzēš programmu.
- Radio uztvērējam....izvēlas saglabāto radio staciju

### **9.**

CD/MP3 CD/USB ....lai sâktu vai pârtrauktu atskanošanu

### **10. DBB (Dynamic Bass Boost)**

lai pastiprinâtu basus.

### **12. DSC (Digital Sound Control)**

 $\mathbf{r}$ lai izvēlētos vajadzīgo skaņas efektu : POP/ JAZZ/ CLASSIC/ ROCK.

### **11. VOLUME (VOL +/ -)**

- lai palielinātu vai samazinātu skaņu.
- $\overline{\phantom{a}}$ lai regulētu stundas un minūtes pulksteņa/ taimera funkcijâm.

#### **13. SOURCE**

attiecīgā skaņas avota izvēlei: CD, USB, TUNER, vai AUX.

### **14. Disku nodalîjums**

- **15. iR sensors**
- infrasarkanais sensors tâlvadîbas pultij.

# **VADÎBA**

### **16. OPEN/CLOSE**

– lai atvērtu vai aizvērtu disku nodalījumu.

**17.**

- austiņu pievienošanai.
- **18. AUX ligzda**
- $\sim$ ârçjâ avota pievienoðanai
- **19.** USB DIRECT  $\leftarrow$
- $\mathbf{r}$ ligzda ārējai USB lielapjoma atminas ierīcei.

### **20. MUTE**

 $\mathbf{r}$ lai atslēgtu vai atjaunotu skanu.

### **21. TIMER**

 $\sim$ lai aktivizçtu/ atceltu taimera funkcijas.

### **22. SLEEP**

 $\sim$ lai aktivizçtu/ atceltu vai uzstâdîtu ierîces izslēgšanos.

### **23.**

 $\sim$ lai pārslēgtu ierīci gaidīšanas režīmā.

### **24. REPEAT**

 $\sim$ atkârto ierakstu/visus programmçtos ierakstus

### **25. SHUFFLE**

 $\overline{\phantom{a}}$ lai atskaņotu diska skaņdarbus jauktā secībā.

### **26. CLOCK**

 $\overline{a}$ uzstāda tikai pulksteņa funkciju.

### *Piezîmes tâlvadîbas pultij:*

- $\overline{\phantom{a}}$ *Vispirms izvçlieties avotu, ar kuru Jûs vçlaties darboties, nospieþot uz tâlvadîbas pults vienu no avotu atlases taustiòiem(piemçram, CD, TUNER)*
- $\overline{a}$ *Pçc tam izvçlieties vajadzîgo funkciju (piemçram, , , ).* -

# **RADIO UZTVÇRÇJS**

# **Iepriekð uzstâdîto radio staciju uztverðana**

**•** Nospiediet **ALBUM/ PRESET**  $\blacktriangledown$  **/**  $\blacktriangle$ , kamēr vēlamā atmiņā saglabātā radio stacija tiek parâdîta displejâ.

# **RDS**

**Radio Data System** – radio datu sistēma – ir serviss, kas lauj FM stacijām sanemt papildu informāciju. Ja Jūs saņemat RDS staciju, **@B***R·D·S* un stacijas nosaukums tiek parâdîti displejâ.

Ja tiek izmantota automâtiskâ programmçðana, RDS radio stacijas tiks programmçtas vispirms.

### **Daþâdâs RDS informâcijas ritinâðana**

- $\bullet$   $\overline{\phantom{\bullet}}$  Isi un atkārtoti nospiediet **RDS**, lai pārvietotos pa sekojoðo informâciju (ja ir pieejams):
- Stacijas nosaukums
- $\bar{a}$ Radio teksta zinojumi
- Frekvence

## **RDS pulksteòa uzstâdîðana**

Dažas RDS stacijas var pārraidīt precīzu laiku pēc katras minûtes. Ir iespçjams uzstâdît laiku, izmantojot laika signâlu, kas tiek pârraidîts ar RDS signâlu.

- **1.** Uztveriet RDS radio staciju ( lasiet nodaļu " Radio staciju uztveršana").
- **2.** Nospiediet **RDS** ilgāk nekā divas minūtes.
	- $\rightarrow$  "SERR TM" tiek parādīts
	- → Kad RDS laiks ir nolasīts, displejā parādās "RDS" un pašreizējais laiks tiks saglabāts atmiņā.

### *Piezîme:*

 *Daþu RDS staciju pârraidîtais laiks var tikt saòemts ar minûtes intervâlu. Uztvertâ laika precizitâte ir atkarîga no pârraidîtâs RDS radio stacijas.*

# **RADIO UZTVÇRÇJS**

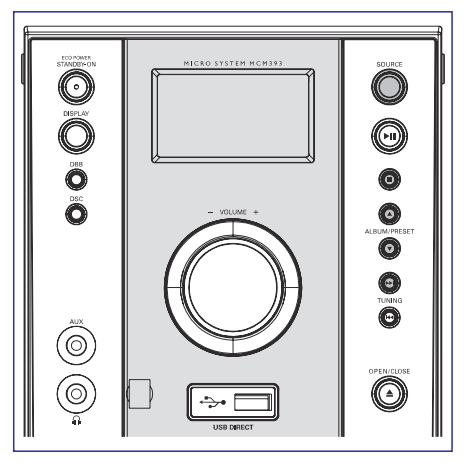

## **Radio staciju uztverðana**

- **1.** Spiediet **SOURCE** uz sistēmas priekšējā paneļa vai **TUNER** uz tālvadības pults, lai izvēlētos uztvērēja režīmu.
- **2.** Nospiediet **SOURCE** vai **TUNER** uz tālvadības pults, lai izvēlētos vēlamo diapazonu: FM vai MW.
- **3.** Turiet nospiestu TUNING  $\blacktriangleleft$  /  $\blacktriangleright$  I un atlaidiet taustinu.
	- → Displejs rādīs "SERRCH", kamēr radio stacija ar pietiekoði stipru signâlu tiek atrasta.
	- $\rightarrow$  Ja FM stacija tiek saņemta stereo, displejā rāda **C**D.
- **4.** Atkārtojiet **3.** soli, ja tas ir nepieciešams, kamēr atrodat izvēlēto radio staciju.
- Radio stacijas, ar vâju raidîðanas signâlu, uztverðanai, îsi un atkârtoti nospiediet **TUNING**l◀◀/▶▶I, kamēr esat atraduši optimālu uztveri.  $\bullet$

## **Radio staciju programmçðana**

Atminā Jūs varat saglabāt 40 radio stacijas.

### **Automâtiskâ programmçðana**

Automâtiska ierakstîðana sâksies no tâ numura, kuru Jūs izvēlēsieties. Radio stacijas atmiņā tiks ierakstītas no izvçlçtâ numura uz augðu.

**1.** Nospiediet **ALBUM PRESET ▼ / ▲**, lai izvēlētos numuru, no kura jâsâk programmçðana.

#### *Piezîme:*

- $\overline{\phantom{a}}$  *Ja numurs netiek noteikts, tad automâtiski programmçðana sâkas ar (1) un visas jûsu iepriekð ierakstîtâs radio stacijas tiek dzçstas.*
- **2.** Nospiediet **PROG** uz tālvadības pults ilgāk nekā 2 sekundes, lai aktivizētu programmēšanu. Visas pieejamâs stacijas tiek program- mçtas.

### **Manuâlâ programmçðana**

- **1.** Uztveriet sevis izvēlēto radio staciju (lasiet nodalu " Radio staciju uztveršana").
- **2.** Nospiediet **PROG**, lai aktivizētu programmēšanu. **→ PROG** mirgo displejā.
- **3. Nospiediet ALBUM/ PRESET ▼ / ▲, lai piešķirtu** šai radiostacijai kārtas numuru no 1 līdz 40.
- **4.** Lai apstiprinâtu iestatîjumu, atkal nospiediet **PROG**

→ **PROG** pazūd no displeja un parādās saglabâtâs stacijas numurs un frekvence.

- **5.** Atkārtojiet augšminētos četrus soļus, lai saglabātu atmiņā arī citas radiostacijas.
- Jūs varat nomainīt atminā saglabāto radio staciju, tâs vietâ saglabâjot citu frekvenci.  $\bullet$

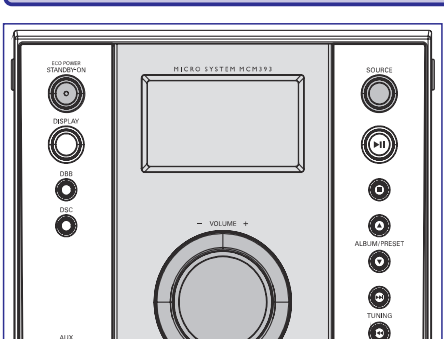

**PAMATFUNKCIJAS**

#### *SVARÎGI!*

 $\circledcirc$ 

*Pirms Jûs sâkat darboties ar ierîci, izpildiet sagatavoðanâs procedûras.*

# **Ierîces ieslçgðana un izslçgðana**

- Nospiediet taustiòu **ECO POWER/ STANDBY ON**  $\mathcal{\mathcal{O}}$  vai SOURCE.
	- $\rightarrow$  lerīce ieslēgs pēdējo izvēlēto avotu.
- $\bullet$ **Nospiediet taustiņu CD/ USB, TUNER, TAPE** vai **AUX** uz tālvadības pults.
	- $\rightarrow$  lerīce ieslēgs izvēlēto avotu.

### **Ierîces pârslçgðana ekonomiskajâ gaidîðanas reþîmâ**

- $\bullet$  Nospiediet **ECO POWER/STANDBY-ON**  $\circlearrowleft$ .
	- $\rightarrow$  Pulksteņa displeja fons izgaismojas gaidīšanas režīmā.
- $\bullet$ Skaluma līmenis (līdz maksimālajam skaluma 12. līmenim), interaktīvie skanas iestatījumi, pēdējais izvēlētais režīms un radio uztvērēja iestatījumi tiks saglabāti atskaņotāja atmiņā.
- $\bullet$   $\;$  Lai gaidīšanas režīmā apskatītu pulksteņa laiku, turiet nospiestu **ECO POWER/ STANDBY-ON** ilgâk nekâ 3 sekundes.
	- $\rightarrow$   $\,$  Sistēma reģistrē normālu gaidīšanas režīmu ar displeja pulksteni.
- $\bullet$ Turiet nospiestu **ECO POWER/ STANDBY-ON** ilgāk nekā 3 sekundes , lai ierīci pārslēgtu atkal ekonomiskajā gaidīšanas režīmā.

# **Ierîces automâtiskâ pârslçgðanâs gaidîðanas reþîmâ**

Strāvas taupīšanas nolūkos ierīce pārslēgsies gaidīšanas režīmā, ja Jūs 15 minūtes pēc diska atskanošanas beigām nenospiedīsiet nevienu vadību.

## **Skaïuma vadîba**

. **Noregulējiet <b>VOLUME -/+ (VOL -/+)**, lai samazinātu vai palielinātu sistēmas skaluma līmeni.

→ Displejs rāda skaļuma līmeni "VOL" un numuru no 1 – 31. "MIN" apzīmē zemāko skaņas līmeni un "MAX" apzīmē augstāko skaņas līmeni.

### **Îslaicîga skaòas atslçgðana**

- . Nospiediet taustiņu **MUTE** uz tālvadības pults, lai īslaicīgi atslēgtu skanu.
	- $\rightarrow$  Atskaņošana turpinās bez skaņas un displejā redzams 'MUTE'.
- $\bullet$  Lai atjaunotu skaņu, vēlreiz nospiediet **MUTE** vai palieliniet/ samaziniet skanas līmeni.

## **Skaòas vadîba**

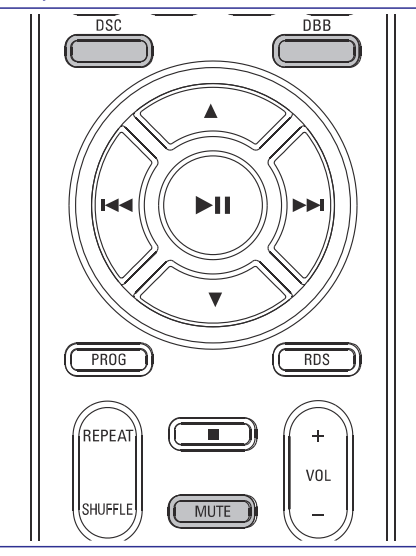

- $\bullet$ Atkārtoti nospiediet **DSC**, lai izvēlētos vēlamo  $\boldsymbol{\epsilon}$  . Skaņas efektu: POP, JAZZ, CLASSIC vai ROCK.
- Nospiediet **DBB**, lai ieslēgtu vai izslēgtu basu pastiprināšanas režīmu.
- → Ja DBB ir aktivizēts, DBB ON ir parādīts.

0

 $\rightarrow$  Ja DBB ir izslēgts, **DBB OFF** ir parādīts.

# **CD/ MP3-CD DISKU OPERÂCIJAS**

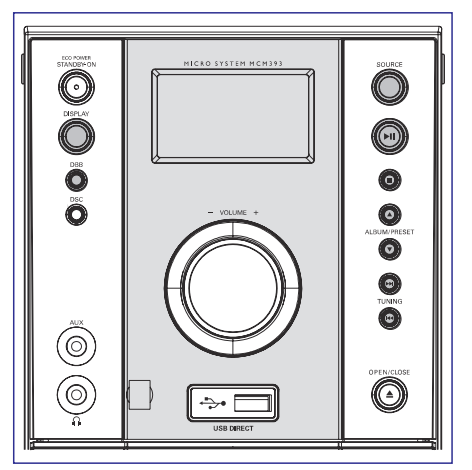

*SVARÎGI!Nekad nepieskarieties CD atskaòotâja lçcâm.*

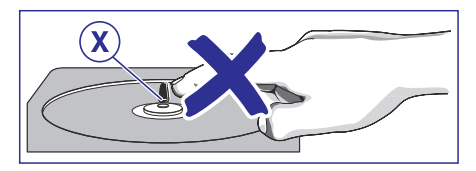

## **Atskaòojamie diski**

Ar šo aparātu Jūs varat atskaņot:

- L. Visa veida ierakstîtos audio kompaktdiskus
- $\overline{a}$ Visus finalizçtus audio CDR diskus un audioCDRW diskus.
- MP3 CD kompaktdiskus (CD-ROM kompaktdiskus ar MP3 skandarbiem)
- CD-ROM, CD-I, CDV, VCD, DVD vai datora CD atskanot nav iespējams.  $\bullet$

## **Disku atskaòoðana**

- **1.** Izvēlieties **CD** avotu.
- **2.** Nospiediet OPEN·CLOSE ▲ taustiņu ierīces augðpusç, lai atvçrtu disku nodalîjumu.
	- → 'CD OPEN' tiek parādīts.
- **3.** levietojiet disku ar drukāto pusi uz augšu un **nospiediet <b>OPEN·CLOSE ≜** taustiņu, lai aizvērtu disku nodalîjumu.

→ 'READING' parādās, kad tiek skenēts diska saturs, un kopējais ierakstu skaits un atskanojamais laiks (vai pašreizējais albums un ierakstu skaits MP3 diskiem) tiek parâdîts.

**4.** Nospiediet $\blacktriangleright$ ll, lai sāktu atskaņošanu.

### **Lai pârtrauktu atskaòoðanu**

- Nospiediet $\blacktriangleright$ ll. 0
- Lai turpinātu atskaņošanu, nospiediet **>II** vçlreiz.e

### **Lai beigtu atskaòoðanu**

 $\bullet$  Nospiediet  $\blacksquare$ .

### *Piezîmes:*

- *Diska atskaòoðana apstâsies arî, ja Jûs izvçlaties citu skaòas avotu vai disks tiek atskaòots lîdz beigâm.*
- *MP3 diskiem, disku nolasîðanas laiks var sasniegt 10 sekundes, kas atkarîgs no diskâ ierakstît dziesmu skaita.*

# **Teksta displejs**

### **CD reþîmâ**

- Atkārtoti nospiediet **DISPLAY**, lai parādītu informāciju hronoloģiskā secībā:  $\bullet$ 
	- $\rightarrow$  Pašreizējā skaņdarba numuru un aizritējušo atskanošanas laiku
	- $\rightarrow$  Pašreizējā skaņdarba numuru un atlikušo atskanošanas laiku
	- $\rightarrow$  Skaņdarba numuru un kopējo atskaņošanas laiku.

 $\rightarrow$  Skaņdarba numuru un kopējo atlikušo skandarbu skaitu un kopējo atlikušo atskanošanas laiku.

### **MP3-CD reþîmâ**

- Atkārtoti nospiediet **DISPLAY**, lai izvēlētos dažādus parādīšanas režīmus: Number (numuru), Track (skandarbu), Album (albumu) un ID3. **Track**  $\rightarrow$  ritinās skaņdarba numurs un  $\bullet$ 
	- aizritējušais atskaņošanas laiks. **Album**  $\rightarrow$  ritinās albuma nosaukums un
	- aizritējušais atskanošanas laiks. **ID3 →** ID3 tag ritinās vienreiz un aizritējušais
- laiks.
- Nospiediet TUNING K4 / **DDI** vienreiz vai  $\bullet$  $C$ *ita* **skandarba izvēle**
- vairākas reizes, kamēr vajadzīgais skaņdarba numurs displejâ.
- $\bullet$  Ja atskaņošana apstājas, nospiediet  $\blacktriangleright$ II, lai sāktu atskanošanu.

# **CD/ MP3-CD DISKU OPERÂCIJAS**

## **Izvçlçtâs pasâþas atraðana viena**  $skandarba$  *robežās*

- **1.** Turiet nospiestu taustiņu TUNING  $\blacktriangleleft$ / $\blacktriangleright$ I.
- → Diska atskaņošana turpinās lielā ātrumā.
- **2.** Kad Jūs atpazīstat vēlamo pasāžu, atlaidiet taustiņu TUNING  $\blacktriangleleft$ /**>>I**.
	- → Turpinās normāla atskaņošana.

# **Vajadzîgâ albuma/ skaòdarba izvçle**

### **Lai izvçlçtos vajadzîgo albumu (tikai MP3 diskiem)**

● Atkārtoti nospiediet **ALBUM/ PRESET ▼ / ▲**.

### **Lai izvçlçtos vajadzîgo skaòdarbu,**

**Atkārtoti nospiediet TUNING**  $\blacktriangleleft$ **/>>I** 

# $Dažādi atskanošanas režīmi:$ **SHUFFLE un REPEAT**

Jūs varat izvēlēties un mainīt dažādus atskanošanas režīmus pirms atskaņošanas.

- **1.** Nospiediet **REPEAT** un **SHUFFLE** uz tālvadības pults, lai izvēlētos:
	- → **SHUF** (jaukšana) visa diska skaņdarbi/ programmas skandarbi tiek atskanoti jauktā secîbâ.
	- ◆ SHUF and REP ALL visa diska/ programmas skandarbi nepārtraukti tiek atskanoti jauktā secībā.
	- **→ REP ALL** viss disks/ programma tiek atskanoti atkārtoti.
	- → **REP** pašreizējais skaņdarbs tiek nepârtraukti atkârtots.
- **2.** Lai turpinātu normālu atskaņošanu, atkārtoti **nospiediet taustiņu <b>REPEAT** un **SHUFFLE**, kamēr dažādu SHUFFLE/ REPEAT režīmi pazūd no displeja.
- $\bullet$  Jūs varat nospiest arī  $\blacksquare$ , lai atceltu atskaņošanas režīmu.

### *Piezîme:*

 *Ja jaukðanas reþîms ir aktivizçts MP3-CD diskam, visi diskâ saglabâtie virsraksti tiks atskaòoti jauktâ secîbâ.*

## **Skaòdarbu numuru programmçðana**

Skandarbu programmēšana ir iespējama, kad atskaņošana ir pārtraukta. Līdz 20 skaņdarbiem var tikt saglabāti atmiņā jebkurā Jums tīkamā secībā.

- **1.** Nospiediet **PROG** uz tālvadības pults, lai reáistrētu programmēšanas režīmu.
- → Skaņdarba numurs tiek parādīts un **PROG** mirgo.
- **2.** Atkārtoti nospiediet **TUNING I<<** / **>>I**, lai izvēlētos Jums vajadzīgo skaņdarba numuru.
- **MP3 diskiem: nospiediet <b>ALBUM/ PRESET ▼** / ▲ un TUNING K<4 / **>>I**, lai izvēlētos vēlamo albumu un skaņdarbu programmēšanai. .
- **3.** Nospiediet **PROG**, lai apstiprinātu atmiņā saglabājamā skandarba numuru.
- **4.** Atkārtojiet **2~3** soļus un saglabājiet atmiņā visus izvēlētos skandarbus.
- **5.** Diska programmas atskaņošanai, nospiediet **,** pēc tam $\blacktriangleright$  II.
- **Ja Jûs cenðaties programmâ saglabât vairâk nekâ <sup>20</sup> skaòdarbus parâdâs . Ðajâ** "FULL"**gadîjumâ:** .
	- $\rightarrow$  lerīce automātiski izies no programmēšanas režīma.

→ Nospiežot ■ taustiņu, tiks dzēsti visi programmētie skaņdarbi.

→ Nospiežot ▶II taustiņu, tiks sākta programmēto skaņdarbu atskaņošana.

## **Programmas pârskats**

Stop režīmā turiet nospiestu **PROG**, līdz displejā parādās secībā visi Jūsu saglabāto skaņdarbu numuri. $\bullet$ 

# **Programmas dzçðana**

**•** Nospiediet **vienreiz**, kad atskaņošana ir stop → **PROG** pazudīs un "CLEAR" parādās. režīmā vai divreiz nospiežot atskaņošanas laikā.